## **Handigheidjes binnenWord**

## **en sommige ook daarbuiten**

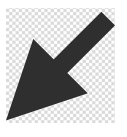

Christ van Hezik

## De muis

**Met de muis is het mogelijk tekstdelen te markeren.**

1. Een tekstdeel markeren: zet de cursor aan het begin van de te markeren tekst, druk de *linker*muisknop in en sleep de cursor over de te markeren tekst.

·Een·tekstdeel·markeren: · zet·de·cursor·aan·het·begin·van· de·te·markeren·tekst,¶

2. Een woord markeren: klik tweemaal met de *linker*muis‐ knop op dat woord.

·Een·woord·markeren: · klik·tweemaal·met·de· linkermuisknop.op.dat.woord.¶

- 3. Een hele zin markeren: klik driemaal met de *linker*muis‐ knop in de zin.
- 4. Alternatief voor 3: zet de muis in de linkermarge (de cursor wordt een pijl), klik tweemaal met links naast de bewuste zin.
- 5. Eén hele regel markeren: zet de cursor in de linkermarge vóór de regel (de cursor wordt een pijl), klik eenmaal met links.
- 6. Een heel document markeren: zet de cursor ergens in de linkermarge (de cursor wordt een pijl) en klik driemaal met links.
- 7. Markering opheffen: klik buiten de selectie.

## **Wat kan ik doen met gemarkeerde tekst?**

- 8. Verwijderen: druk op *Delete*.
- 9. Verplaatsen: selecteer met **Ctrl**+**X** (knippen) en plak op de gewenste plek via **Ctrl**+**V** (plakken).
- 10. Kopiëren: bv. naar elders in het document of een ander document, via de toetscombinaties **Ctrl**+**C** (kopiëren) en **Ctrl**+**V** (plakken; ezelsbruggetje: de **v** van Velpon).
- 11. Cursief maken: toetscombinatie **Ctrl**+**I** (de **i** van italic).

·Cursief·maken: · toetscombinatie·Ctrl+I·(de·i·van·italic). '

12. Onderstrepen: toetscombinatie **Ctrl**+**U** (de **u** van underline).

·Onderstrepen: · toetscombinatie·Ctrl+U·(de·u·van· underline). · ¶

13. Vet maken: toetsencombinatie **Ctrl**+**B** (**b** van bold).

·Vet·maken: · toetsencombinatie·Ctrl+B·(b·van·bold). [

14. Centreren: **Ctrl**+**E** (**e** van cEnter).

Centreren: Ctrl+E.(e.van.cEnter.(

15. Verplaatsen binnen het document: zet de cursor op het gemarkeerde gedeelte, druk de *linker*muisknop in, sleep de selectie naar de de juiste plek en laat los.

*Wordt vervolgd*